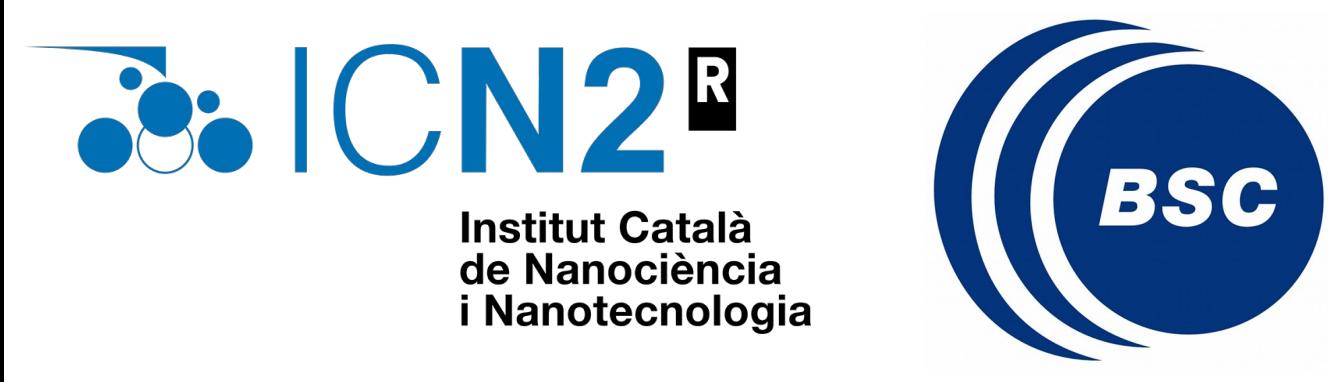

# **How to compute phonons with**

Roberta Farris

Wednesday  $4<sup>th</sup>$  October 2023

**First steps with SIESTA: from zero to hero**

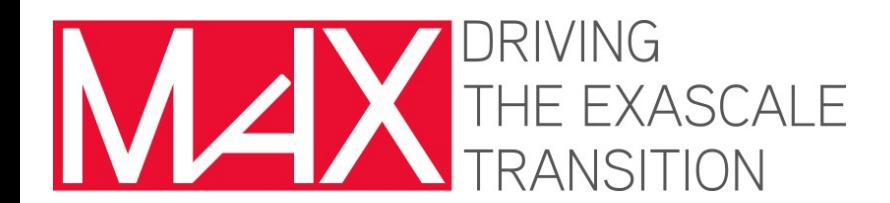

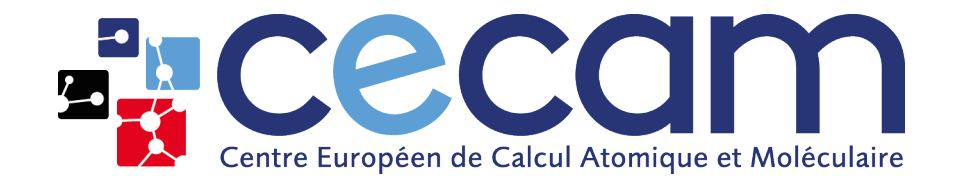

#### **We are going to use the VIBRA suit ...**

#### **谷** » Tutorials

**♦ Edit on GitLab** 

#### **Tutorials**

This set of tutorials will guide you in the exploration of Siesta's features.

Before you do anything else, start here. You need to set up your local working environment to follow the tutorial.

• Setting up the local working environment for the tutorial exercises

#### **Basics of Siesta**

This section is recommended for all beginners, and also as a refresher for more experienced users.

- A first encounter with Siesta
- First crystals
- Pseudopotentials
- Basis sets
- The real-space grid
- Sampling of the BZ with k-points
- The self-consistent-field cycle
- Structural optimization using forces and stresses
	- Vibration modes and phonons
	- Magnetism

#### Roberta Farris **First steps with SIESTA:** from zero to hero (2023)

#### Vibration modes and phonons

In this set of exercises we will use the method of finite-differences implemented in Siesta to compute force constants in real space. We will explore the cases of a molecule and of a crystal. In the latter case we will focus on the need of a supercell to represent the real-space force constants.

We will also try the visualization tools available.

• Modes of vibration of the benzene molecule

• Phonon dispersion of bulk Si

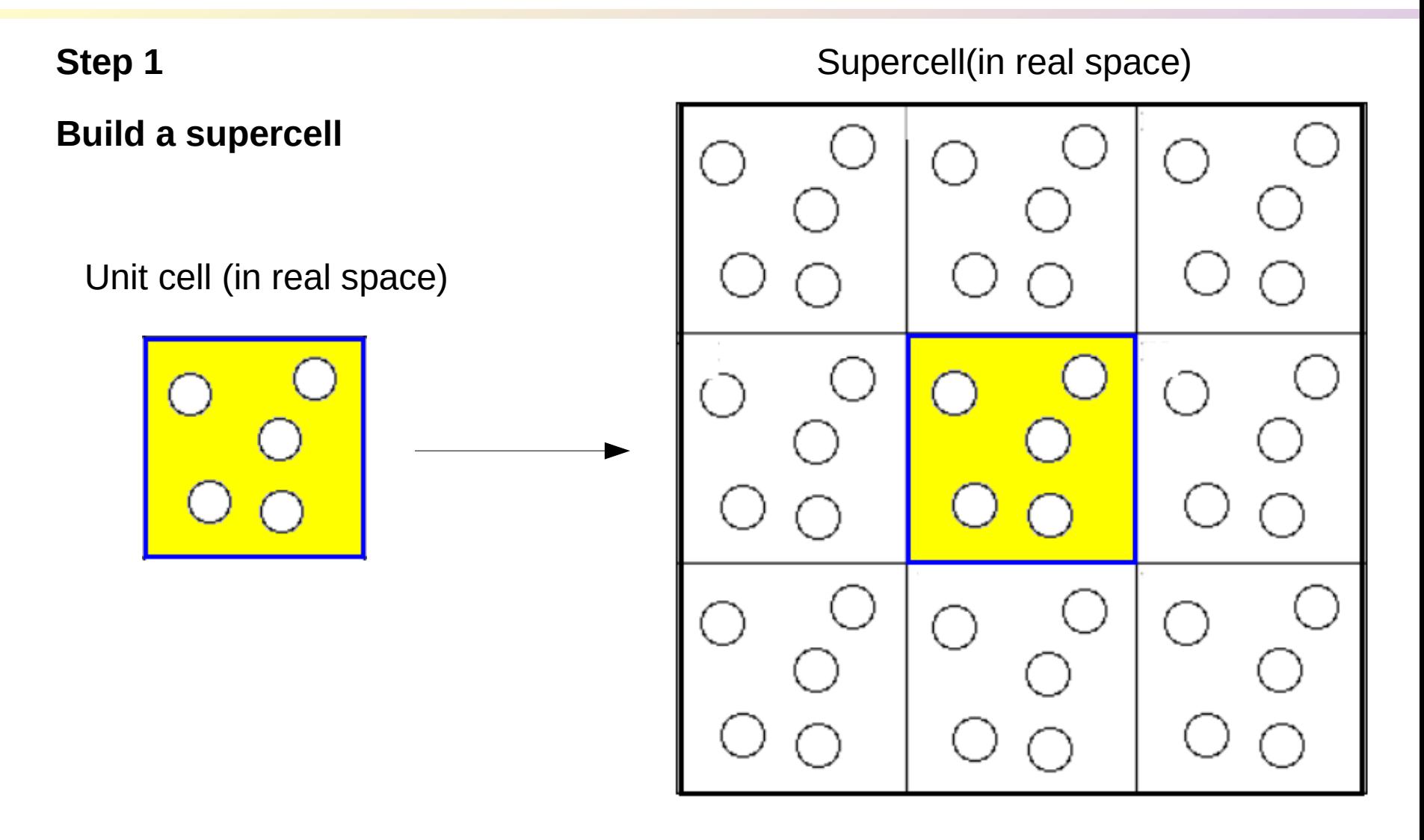

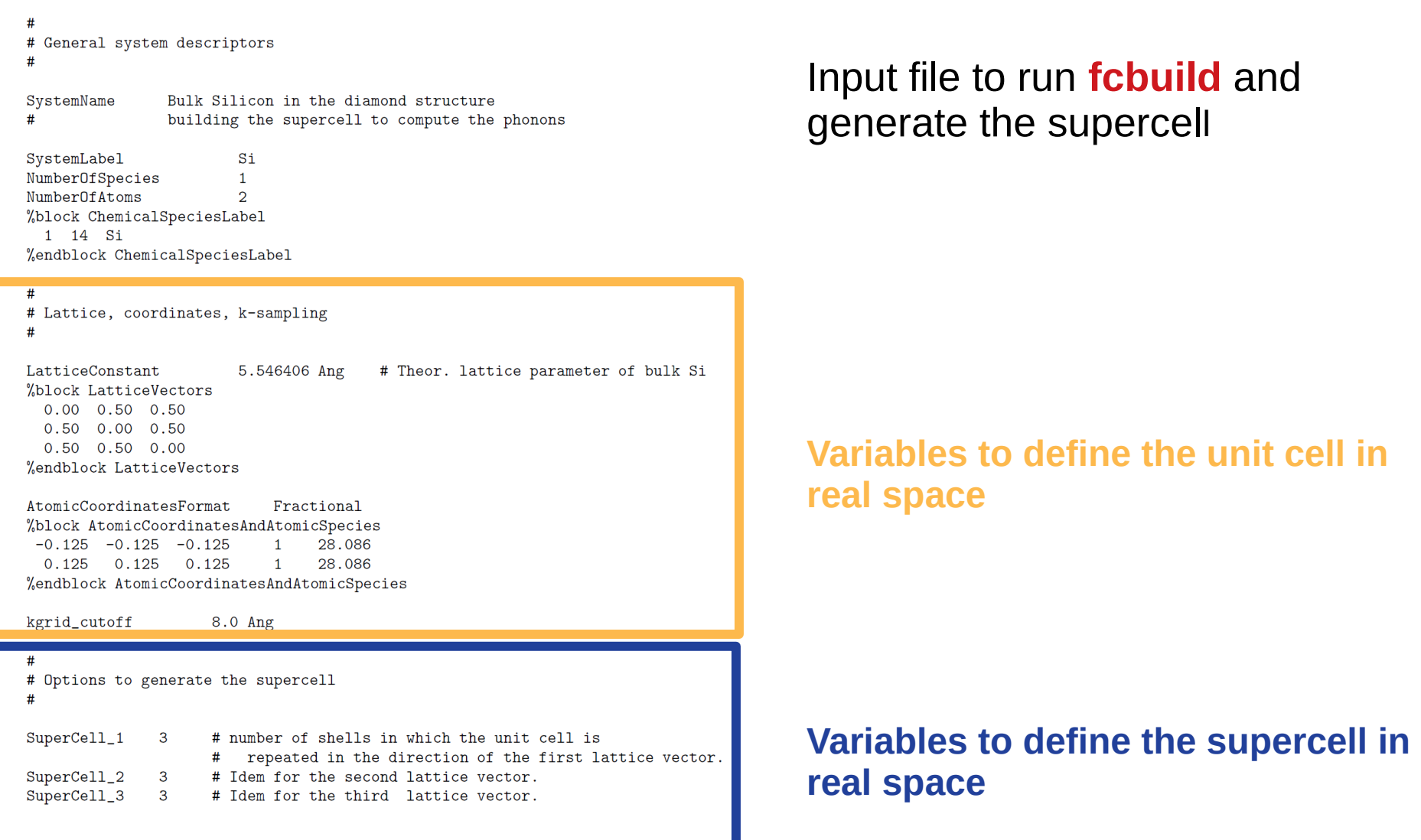

To generate the supercell run:

fcbuild < Si. fcbuild. fdf

To generate the supercell run:

fcbuild < Si.fcbuild.fdf

This code dumps the information of the Supercell in an output file, called FC.fdf, that contains the structural data of the supercell, including:

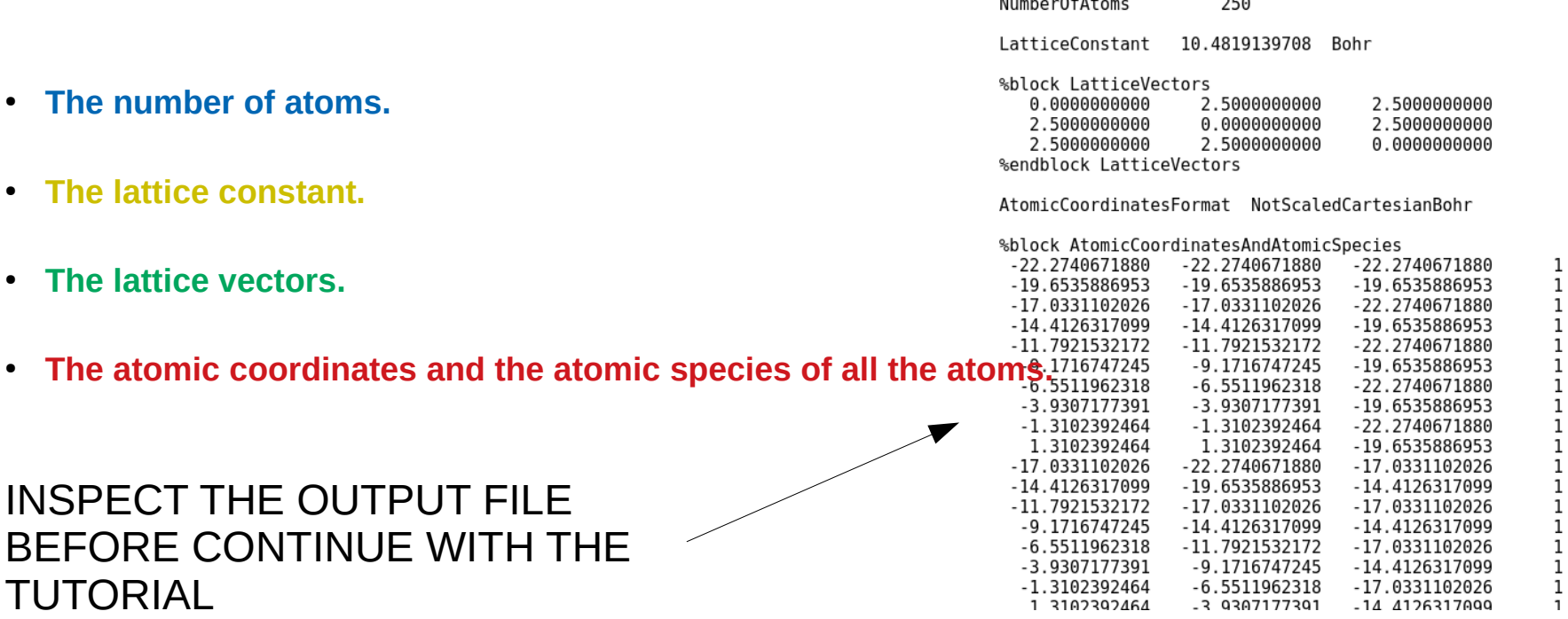

#### **Step 2**

**Displace the atoms in the unit cell and compute the interatomic force constants**

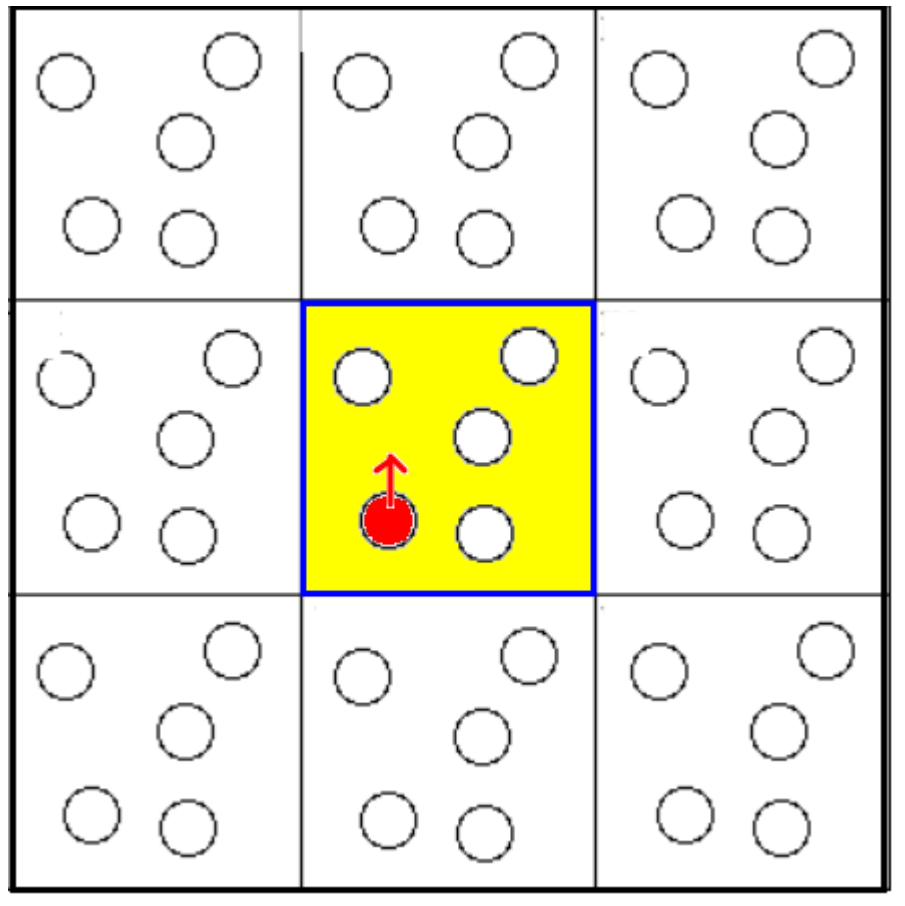

We should displace one atom at the time, but...

#### **Step 2**

#### **Displace the atoms in the unit cell and compute the interatomic force constants**

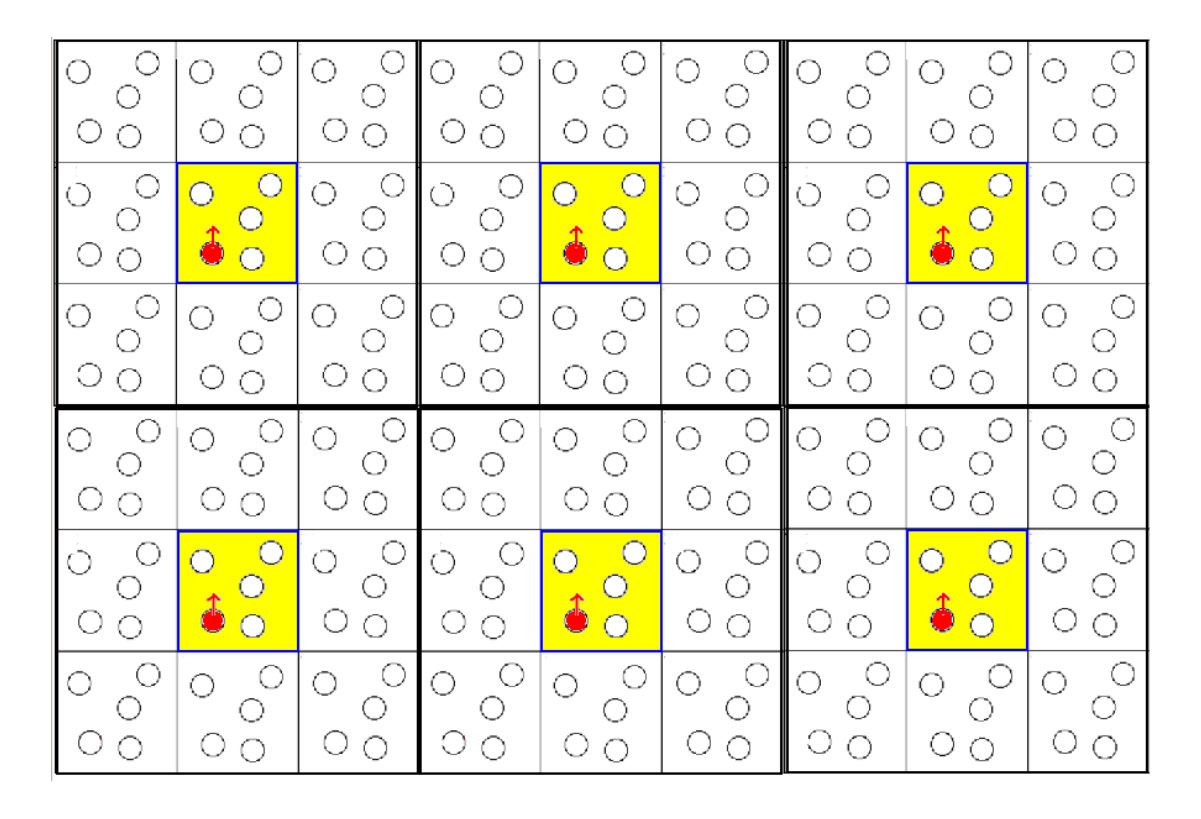

… it is not possible when using periodic boundary conditions…

IT IS IMPORTANT TO CONVERGE THE SIZE OF THE SUPERCELL

#### **Step 2**

#### **Displace the atoms in the unit cell and compute the interatomic force constants**

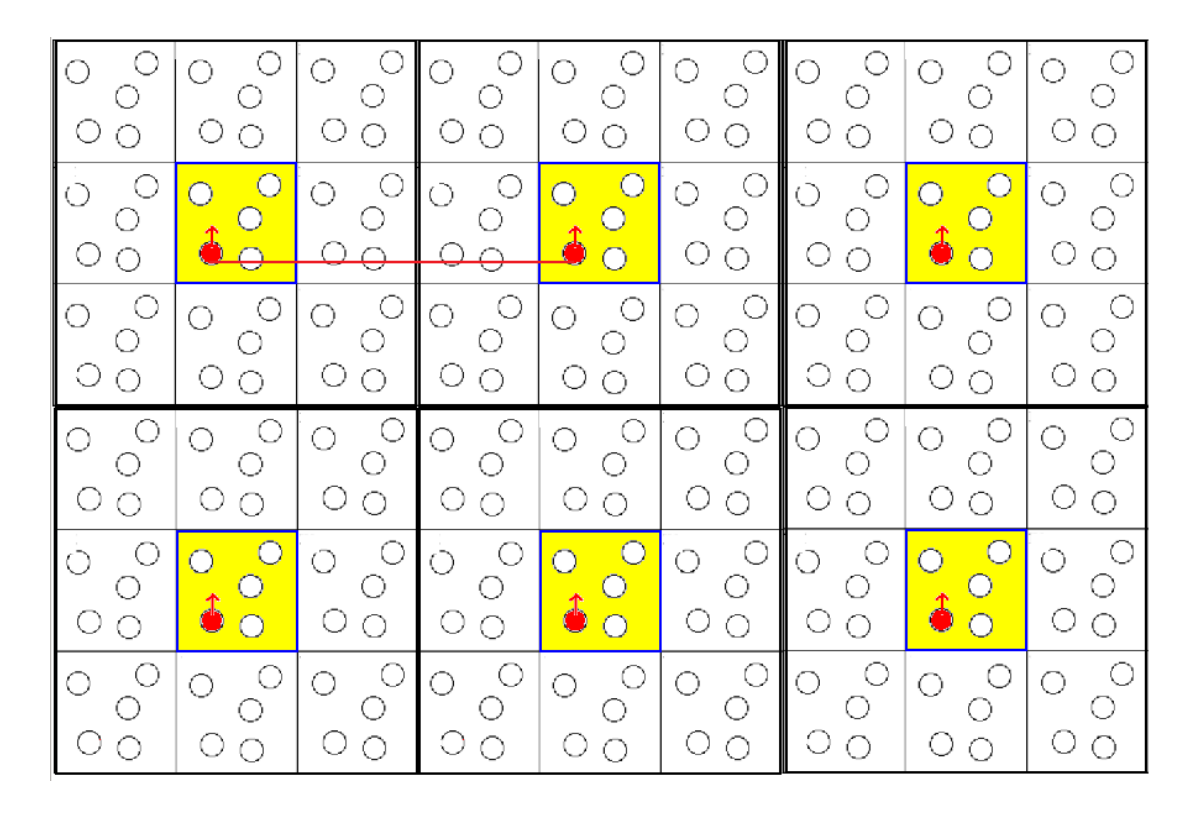

… it is not possible when using periodic boundary conditions…

IT IS IMPORTANT TO CONVERGE THE SIZE OF THE SUPERCELL

```
## General system descriptors
#SystemName
               Bulk Silicon in the diamond structure
#building the supercell to compute the phonons
SystemLabel
                        Si
NumberOfSpecies
                        \overline{1}NumberOfAtoms
                                    \times FC. fdf
%block ChemicalSpeciesLabel
 1 14 Si
%endblock ChemicalSpeciesLabel
## Lattice, coordinates, k-sampling
\pm\times FC. fdf
LatticeConstant
                                    \times FC, fdf
LatticeVectors
AtomicCoordinatesFormat
                                    \times FC. fdf
AtomicCoordinatesAndAtomicSpecies < FC.fdf
kgrid_cutoff
                     8.0 Ang
## Grid
\pmMeshCutoff
                     200 Rv
## Basis definition
\pmPAO. BasisSize SZ
## Options to compute the interatomic force constants in real space
#MD. TypeOfRun < FC.fdf # Compute the interatomic force constants matrix
MD.FCfirst
               < FC.fdf # Index of first atom to displace
MD.FClast
               < FC.fdf # Index of the last atom to displace
MD.FCdispl
            < FC.fdf # Displacement to use for the computation of the
                           # interatomic force constant matrix
                           #(Remember that the second derivative of the
                           #energy with respect the displacement of two
                           # atoms is computed by means of a
                           # finite difference derivative of the forces)
```
Input file to run **siesta** and compute the IFCs.

#### **Si.ifc.fdf**

#### **The values are taken from the FC.fdf**

The output is a file called Si.FC that contains the force constant matrix

#### Force constants matrix

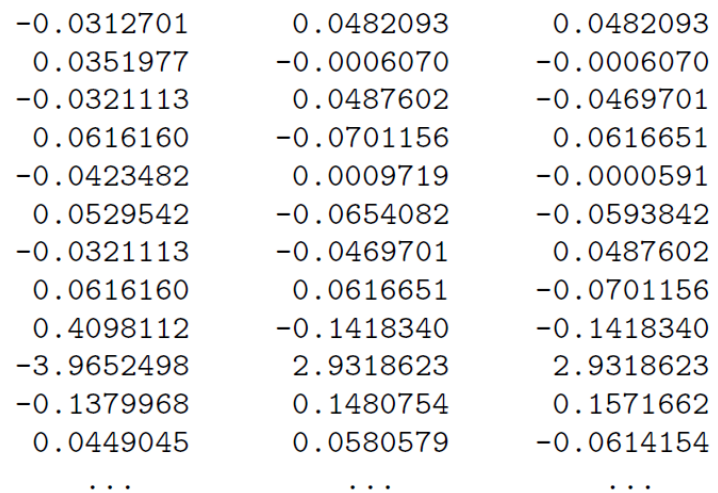

One atom per line

The forces are in eV/Å

How does it work?

The output is a file called Si.FC that contains the force constant matrix

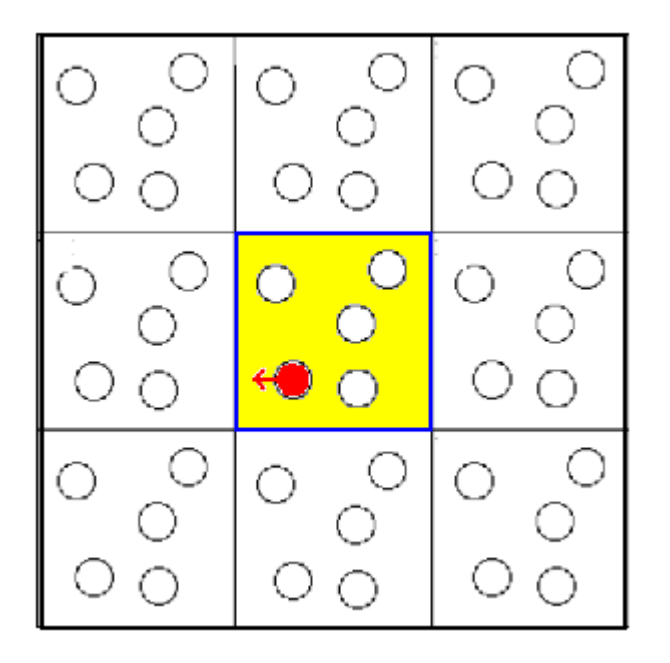

One atom per line

The forces are in eV/Å

How does it work?

1) atom 1 displaced along -x

x-axis

The output is a file called Si.FC that contains the force constant matrix

Measure the force

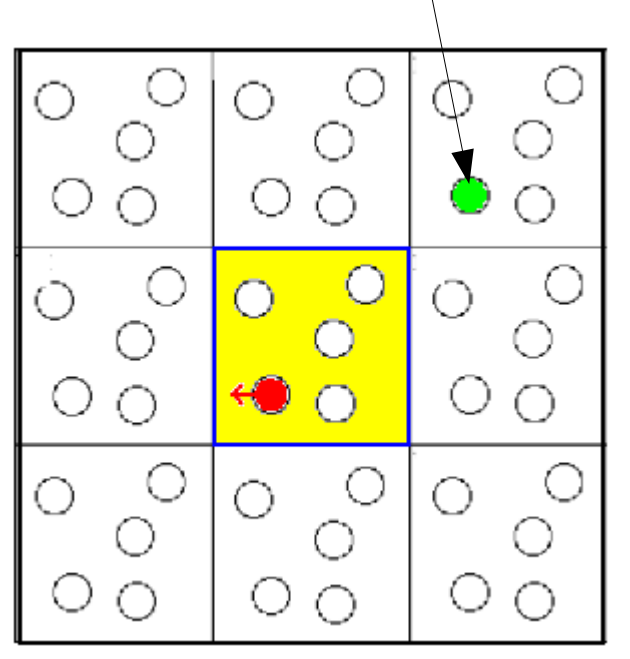

One atom per line

The forces are in eV/Å

How does it work?

1) atom 1 displaced along -x

x-axis

The output is a file called Si.FC that contains the force constant matrix

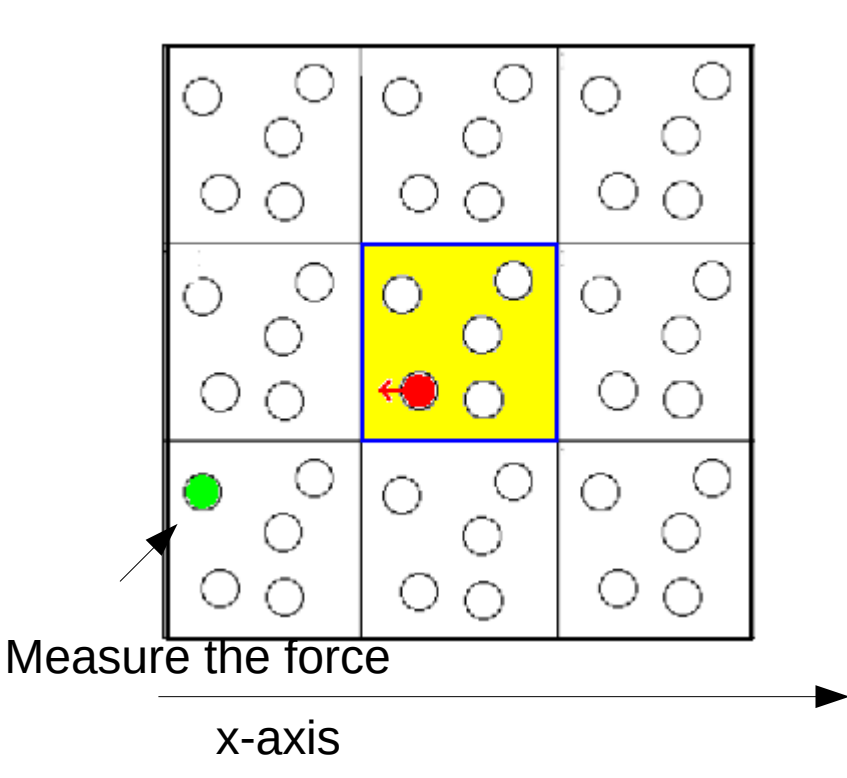

One atom per line

The forces are in eV/Å

How does it work?

1) atom 1 displaced along -x

The output is a file called Si.FC that contains the force constant matrix

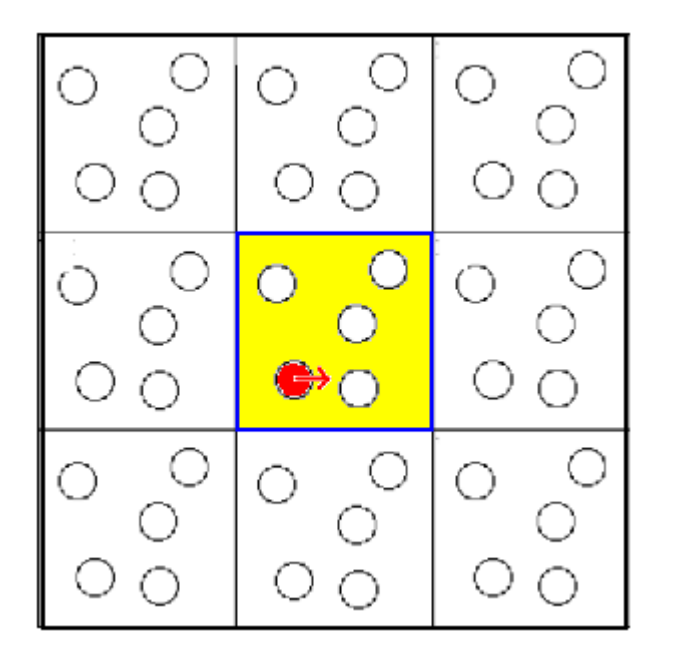

x-axis

One atom per line

The forces are in eV/Å

How does it work?

1) atom 1 displaced along -x

 $2) +x,-y,+y,-z,+z$ 

The output is a file called Si.FC that contains the force constant matrix

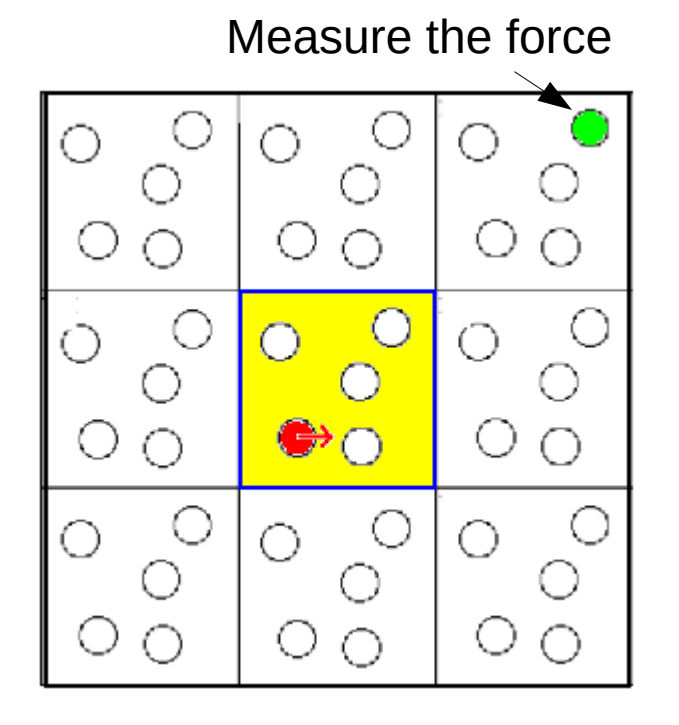

x-axis

One atom per line

The forces are in eV/Å

How does it work?

1) atom 1 displaced along -x

 $2) +x,-y,+y,-z,+z$ 

The output is a file called Si.FC that contains the force constant matrix

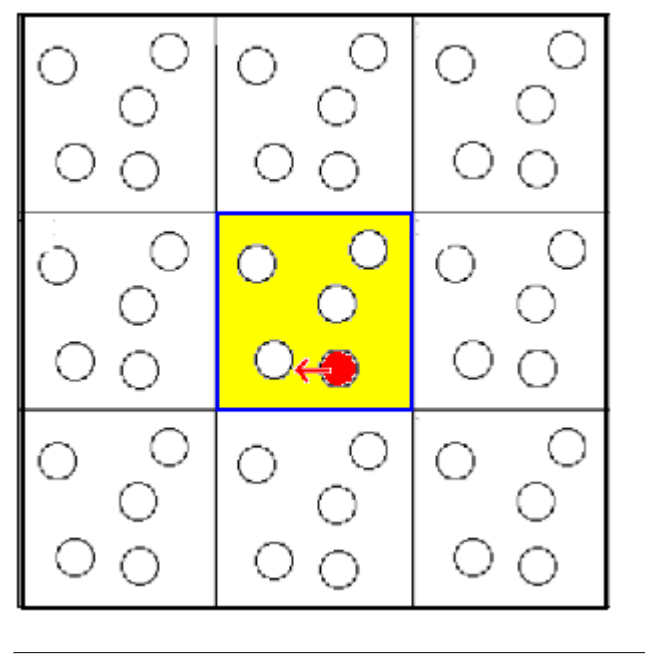

x-axis

One atom per line

The forces are in eV/Å

How does it work?

1) atom 1 displaced along -x

2)  $+x,-y,+y,-z,+z$ 

3) atom 2 displaced along -x

And so on for all the atoms in the unit cell

**Step 3**

**Compute the dynamical matrix and diagonalize**

$$
D_{\kappa\alpha\kappa\beta}^{\sim}\approx\frac{1}{\sqrt{M_{\kappa}M_{\kappa}}}\sum_{b}^{b_{\text{max}}}\sum_{\kappa\alpha\kappa\beta}^{(\theta,\kappa)}(0,b)e^{i\vec{q}\cdot\vec{R}_{b}}
$$

Once the interatomic force constants in real space have been computed, a discrete Fourier transform is performed to compute the dynamical matrix in reciprocal space.

Then, the dynamical matrix is diagonalized and its eigenfrequencies and eigenvectors are computed.

This is done using the vibra code.

vibra < Si.fcbuild.fdf

It generates two outputs:

- Si.bands: mode frequencies (same format as for electronic bandstructure)
- Si. vectors: eigenmodes for each k-point

**Step 4**

**Plot the bands**

gnubands < Si.bands > Si.phonon-bands.111.dat

gnuplot

gnuplot> plot "Si.phonon-bands.111.dat" using 1:2 with lines

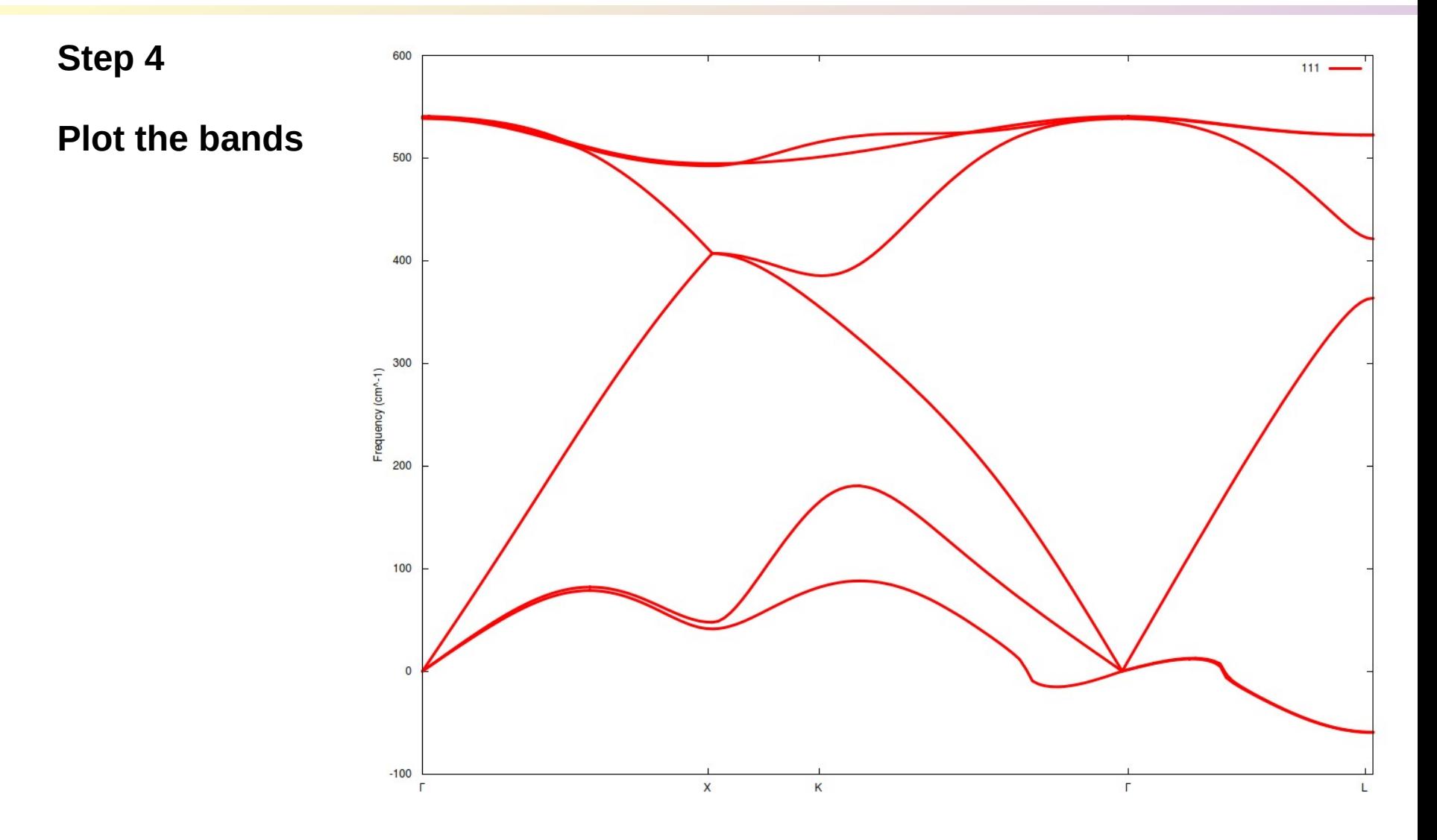

#### **Step 5**

#### **Test the convergence of the supercell.**

One should always check the convergence of the computed phonon band structure with respect the size of the supercell, to be sure that all the relevant interatomic force constant matrix elements are included.

the simulations for larger cells require more than hour of CPU time to generate the force constant matrix. You can either repeat the procedure explained or directly take the force constant matrix prepared for you, direct output of the proposed simulations. The name of the output files are Si.222.FC and Si.333.FC respectively (**FILES** subfolder)

#### **Step 5**

#### **Test the convergence of the supercell.**

#### · To do this:

. First, we save all the input and output files used upto now in order to be overwritten:

```
$ cp Si.fcbuild.fdf Si.fcbuild.111.fdf
$ my FC.fdf FC.111.fdf
$ mv Si.FC Si.111.FC
$ my Si.vectors Si.111.vectors
$ my Si.bands Si.111.bands
```
. Edit the file Si.fcbuild.fdf and increase the size of the supercell, adding up to 5 periodic repetitions of the unit cell in each direction (named -2, -1, 0, 1, 2)

```
\pi# Options to generate the supercell
SuperCell 1 \t2 # number of shells in which the unit cell is
# repeated in the direction of the first lattice vector.
SuperCell_2 2 # Idem for the second lattice vector.
SuperCell 3 2 # Idem for the third lattice vector.
```
Repeat the previous procedure for SuperCell 1,2,3 = 2:

```
fcbuild < Si.fcbuild.fdf
siesta < Si.ifc.fdf > Si.ifc.222.out
vibra < Si.fcbuild.fdf
gnubands < Si.bands > Si.phonon-bands.222.dat
gnuplot
gnuplot> plot "Si.phonon-bands.222.dat" using 1:2 with lines
$ cp Si.fcbuild.fdf Si.fcbuild.222.fdf
$ mv FC.fdf FC.222.fdf
$ mv Si.FC Si.222.FC
$ mv Si.vectors Si.222.vectors
$ my Si.bands Si.222.bands
```
Repeat the previous procedure for SuperCell 1.2.3 = 3:

```
fcbuild \leq Si.fcbuild.fdfsiesta < Si.ifc.fdf > Si.ifc.333.out
vibra < Si.fcbuild.fdf
gnubands < Si.bands > Si.phonon-bands.333.dat
qnuplot
gnuplot> plot "Si.phonon-bands.333.dat" using 1:2 with lines
$ cp Si.fcbuild.fdf Si.fcbuild.333.fdf
```

```
$ mv FC.fdf FC.333.fdf
$ mv Si.FC Si.333.FC
$ mv Si.vectors Si.333.vectors
$ mv Si.bands Si.333.bands
```
. To compare the results obtained with the three superlattices:

#### \$ gnuplot

gnuplot> plot "Si.phonon-bands.111.dat" using 1:2 with lines, "Si.phonon-bands.222.dat" using 1:2 w 1. "Si.phonon-bands.333.dat" u 1:2 with lines

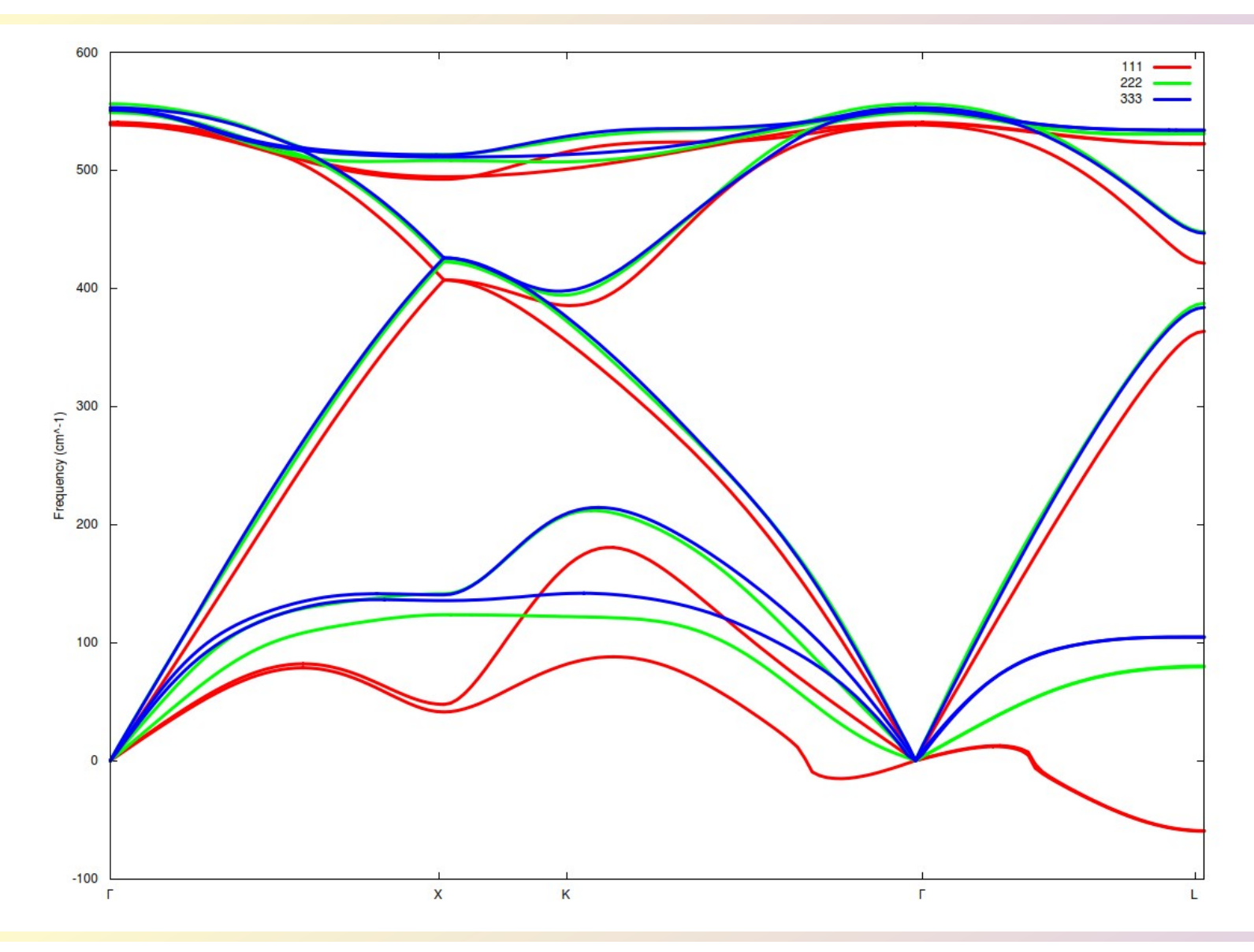